## G Suite pro pedagogy a zaměstnance PEF

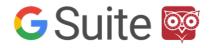

| I have a G Suite<br>Account                            | Login to<br>https://www.google.com                          | Confirm Google's privacy policy when you first sign in                                                                                  | Google<br>Přihlaste se<br>Použijte účet Google                                                                                                    |
|--------------------------------------------------------|-------------------------------------------------------------|----------------------------------------------------------------------------------------------------|----------------------------------------------------------------------------------------------------|
| I do not have a G Suite<br>Account                     | Send a request to administrator telling you want an account | You will receive an email to sign<br>in to your new account ("Welcome<br>to your new Google account)                                    | <ul> <li>login@pef.czu.cz</li> <li>Google Cloud</li> <li>Vítejte ve svém novém účtu Google pro<br/>doménu Provozně ekonomická fakulta - Česká<br/>zemědělská univerzita v Praze</li> </ul> |
| I have a G Suite<br>Account, but I cannot<br>login     | Write the issue to an administrator                         | After clicking on the "Login" link in the<br>email you will login and set your own<br>password the login link is valid for 48<br>hours  | Přihlášení                                                                                                    |
| I forgot my password to my G Suite Account             | Send a request to an administrator to reset your password   | You'll receive an email to reset<br>your password ("Your Google<br>Account password has been<br>reset")                                 | Google Cloud Vaše heslo k účtu Google bylo resetováno Resetovat heslo                                                                                                    |
| I do not know if I have a<br>G Suite Account           | Send a request to an administrator to verify your account   | After clicking the "Reset Password"<br>link in the email you will set a new<br>custom password the login link is<br>valid for 48 hours. | Information about Google<br>Account:<br>https://myaccount.google.com/                                                                                                    |
| I do not know how to<br>use the G Suite<br>application | Contact an administrator                                    |                                                                                                    |                                                                                                    |

**FEM Google accounts Support (G Suite)** Administrator G Suite: Jan Prokop <u>prokop@pef.czu.cz</u> tel.777 347 090

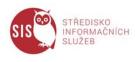